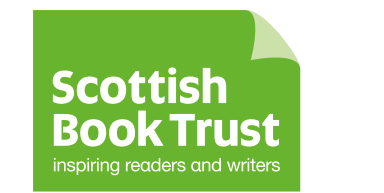

# **How to make and B share digital stories**D

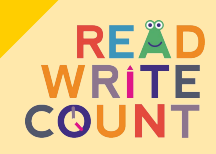

**This booklet is for parents/carers and children who want to make digital stories together. Making a digital story is a fun way to create a keepsake of a shared memory.**

**We haven't included step by step guides to use iMovie and other software, however we have linked to videos that will help you learn about these things together.**

**B**

## **Equipment**

#### To make a digital story you can use the following:

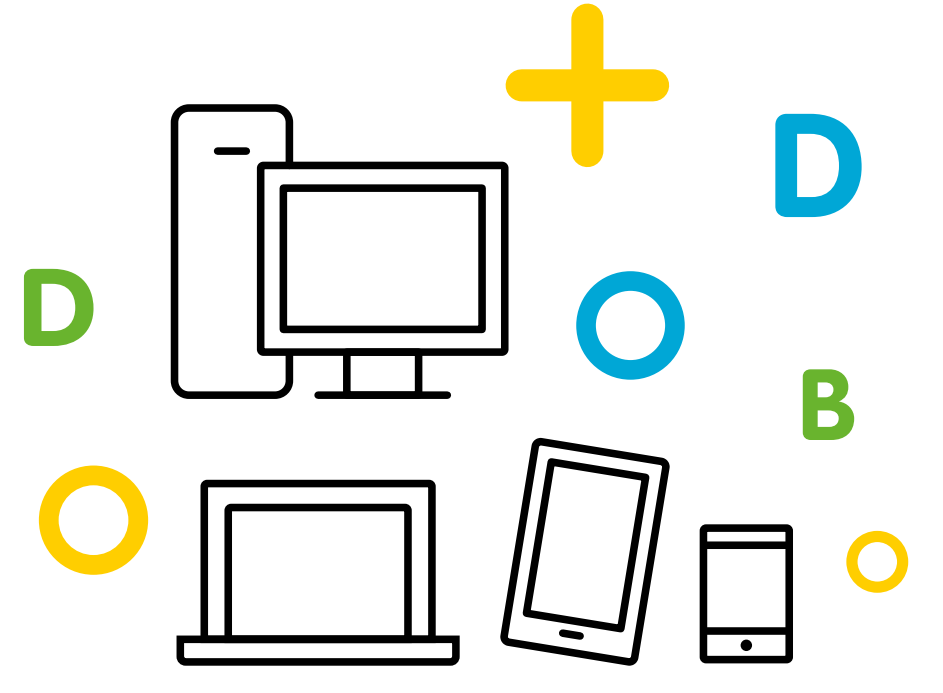

#### A tablet, laptop, PC or smartphone –

this guide is written for a tablet, but you can do video editing on any of these devices.

If you don't have the equipment then your school or local library might be able to lend you what you need.

#### A microphone –

you probably already have one of these, as they're built in to your phone or tablet. However, if you want a higher quality recording, you can buy a lapel microphone very cheaply, or see if you can borrow one.

## **What can your digital story be about?**

Your digital story can be about any personal experience you've shared. You could make a story about a trip you've taken, a memorable day, a family pet, a hobby – anything you both have memories of.

You can see other digital stories we've helped people to make at **[digital-stories.scot](http://digital-stories.scot/).** 

## **What details should you include in your story?**

Try interviewing each other – this is a great way of finding out what you both remember. These questions will give you a good start:

- What do you remember?
- What happened next?
- What was your favourite part?
- Who else was there?
- **How did you feel?**
- Would you do it again?

## **How to record your narration**

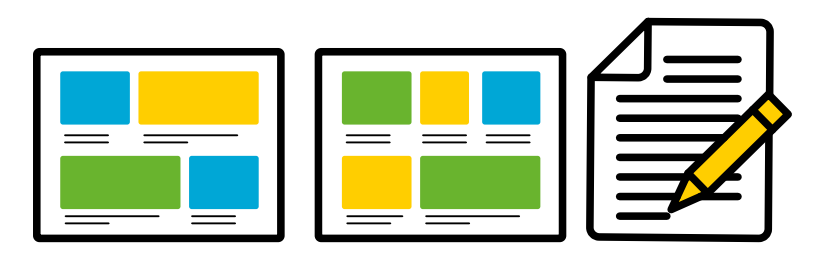

#### Make a script or storyboard

Some people like to write a script; others prefer to make a storyboard by drawing pictures and writing a few words underneath each picture to remind them what they want to say. Practice your timing and how long each photo should be on screen for. You can split this activity between you both – when you're finished, you can compare notes and add to what each other has written.

### Record your narration

You can use a free app called **iRig** to record your voice – it's available for both Apple and Android devices. This video shows you how to record your voice with iRig and import the recording to iMovie: **vimeo.com/ [digitalstoriesscot/irig.](https://vimeo.com/digitalstoriesscot/irig)** Although the video recommends using a microphone, your phone or tablet will have one built in, so this isn't essential.

## **How to find photographs for your story**

If you want to use your own photographs, it's easy to add these to iMovie. Sometimes though, you might find that you don't have quite the right image to accompany your narration. You can search online to see if other people have taken photographs that might be suitable for your story.

#### Finding photographs online

If you want to use photographs that others have taken, go to Unsplash **[\(unsplash.com\)](https://unsplash.com/)**. All of the photographs on this website are free to use, so you can download them to your device and use them in your digital story. This video shows you how to download photos from Unsplash and use them in iMovie:

#### **[vimeo.com/digitalstoriesscot/unsplash](https://vimeo.com/digitalstoriesscot/unsplash).**

t to the<br>if you're<br>ill to lea It's good to give credit to the people who took the photos. You don't need to do this if you're using photos from Unsplash, but it's polite, and a good skill to learn. When you download a photo from Unsplash, the website will let you know who took the photo and will give you suggested wording to give credit. In the final slide of your story, you can paste this wording, to acknowledge that someone else took the photo.

Be careful if you're using photographs from a Google image search or other websites – you always need to find out if photographs are free to use and whether the owner wants you to give credit when you use them.

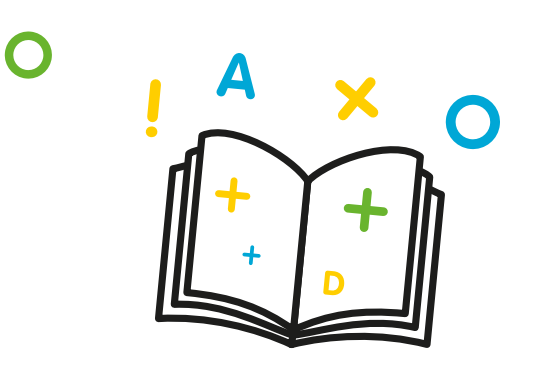

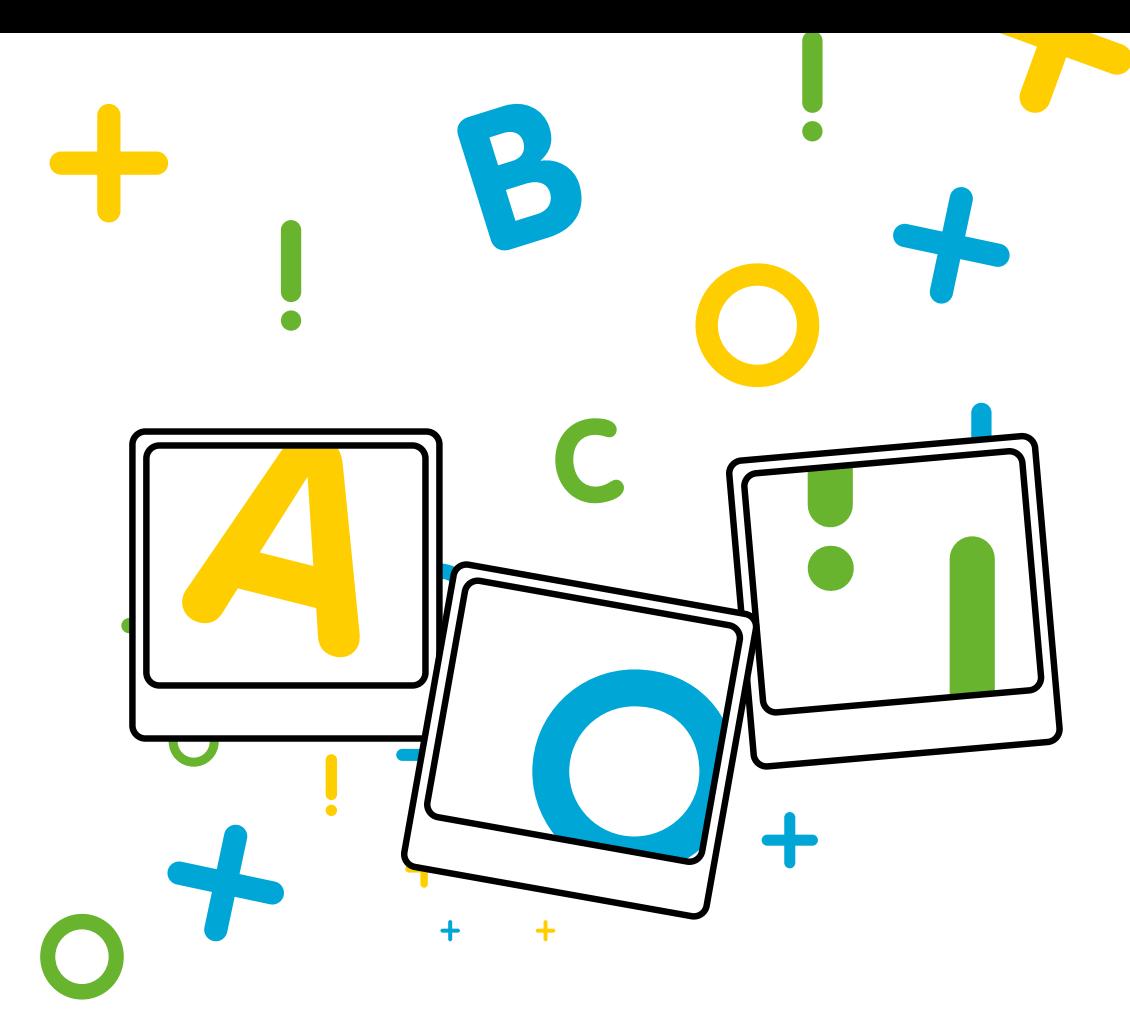

#### How to add photographs to your story

If you're using iMovie, just browse your photographs in the menu on the right hand side. When you tap a photograph, a little  $+$  sign will appear – tap that sign and the photograph will be added to your digital story.

You can add as many photos as you want, and you can change their order in the story by pressing on them and dragging them to different locations.

Watch this video for a full iMovie guide – beneath the video, you can click on 'Show More' to find links to different sections: **[bit.ly/imovie-how-to.](https://bit.ly/imovie-how-to)**

## **How to share your story with others**

#### Ideas for sharing your story with friends and family

Why not organise a viewing party for your story? It's a great chance to bring people together and could encourage others to share stories – watching a digital story can often spark conversation.

You could send the video to friends and family who live further away, or post it on your own social media pages – it's a nice way to keep in touch.

#### Sharing your story online

Sharing your story online can be a fantastic experience. Just look at the range of stories on our website at **[digital-stories.scot/](http://digital-stories.scot/)** – it's enjoyable to find out about others' experiences, and people will enjoy finding out about yours.

Usually people choose YouTube, Vimeo or other social media platforms to post their stories. All are good, but YouTube allows parents/carers to choose what their children are allowed to watch.

Find out more about YouTube's parent controls at **[bit.ly/youtube-kids-help.](https://bit.ly/youtube-kids-help)** 

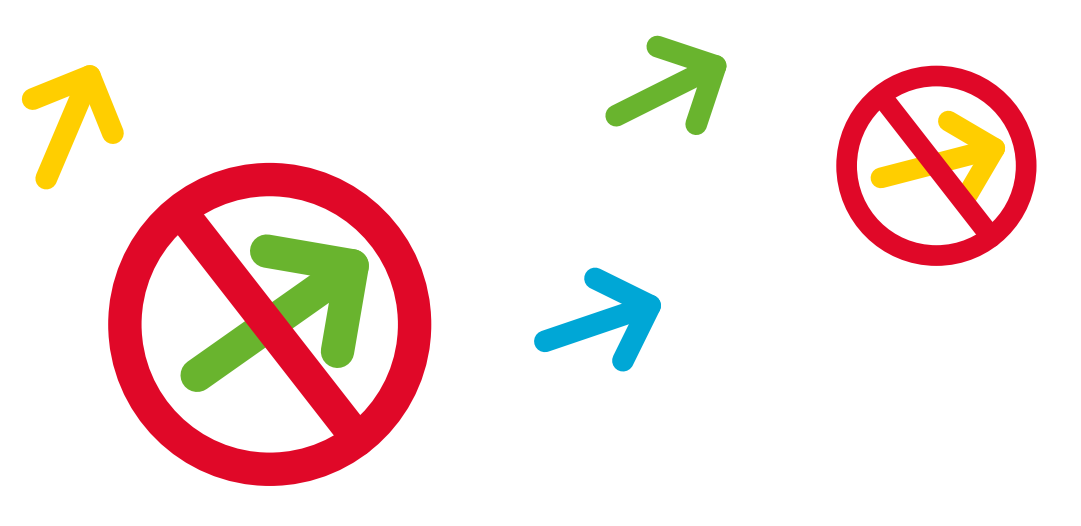

## **How to stay safe online**

#### Make the most of privacy settings

You can change a video's privacy settings in YouTube. You can change its Visibility from 'Public' to 'Unlisted' or 'Private', and choose whether to allow comments. You can do this in Vimeo's settings too.

The layout of YouTube and Vimeo changes every so often so it's best to find information about these updates on Google.

#### Know your rights

You and your child own the copyright to your story. This means no one else is allowed to claim that they created it, and no one is allowed to download the video and upload it to another website. It's highly unlikely that this would ever happen – but if it does, you have the right to report them and request that they stop.

Put a slide at the end of your video with the words 'All Rights Reserved'. This reminds people that you own the copyright.

If you post your story to YouTube or Vimeo, you have total peace of mind, because you can report to YouTube or Vimeo anyone who uses your video illegally.

#### Be mindful of sharing personal details

Sharing stories online gives you the opportunity to hear about each other's lives. Bear in mind that if you share your video on social media like Facebook, anyone in the world can see it. If you've shared personal details in your story, be sure you're happy to share them on the internet.

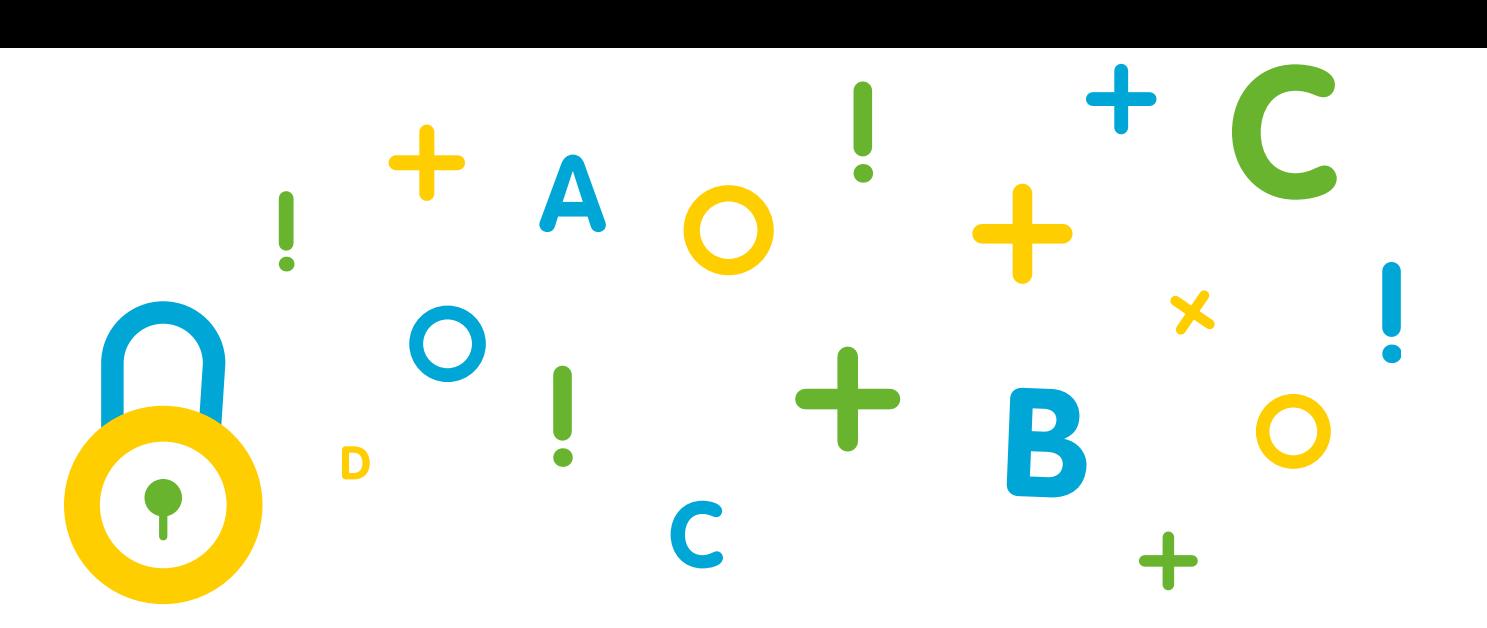

#### More information

Get Safe Online (getsafeonline.org) has detailed, up to date information about staying safe.

If you enjoyed creating a digital story, here are some ideas you can try next.

- **O** Make a story with another family member or a friend. Sometimes it's surprising what you can find out about each other!
- If your child has a younger sibling, encourage them to create a story together. Teaching someone how to do something can be a big confidence boost for your child.
- $\bullet$  If you or your child are members of a community group, why not create a video to tell other people more about the group and celebrate its achievements?
- If you and your child want to explore other filmmaking activities, try the Into Film website, where you can find activities for different ages. **[intofilm.org/resources](https://intofilm.org/resources)**

## **What is Read, Write, Count?**

Read, Write, Count is a campaign run by the Scottish Government with support from Scottish Book Trust and Education Scotland.

It's designed to help you support your children's learning at home, by providing easy and fun reading, writing and number activities you can do together as part of your daily routine.

Read, Write, Count is part of Parent Club, where you can find tips and advice from other parents, with backing from experts, that help with the challenges that parenting brings!

**parentclub.scot**

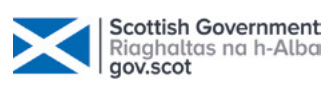

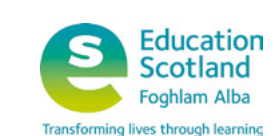

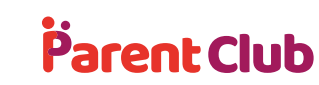

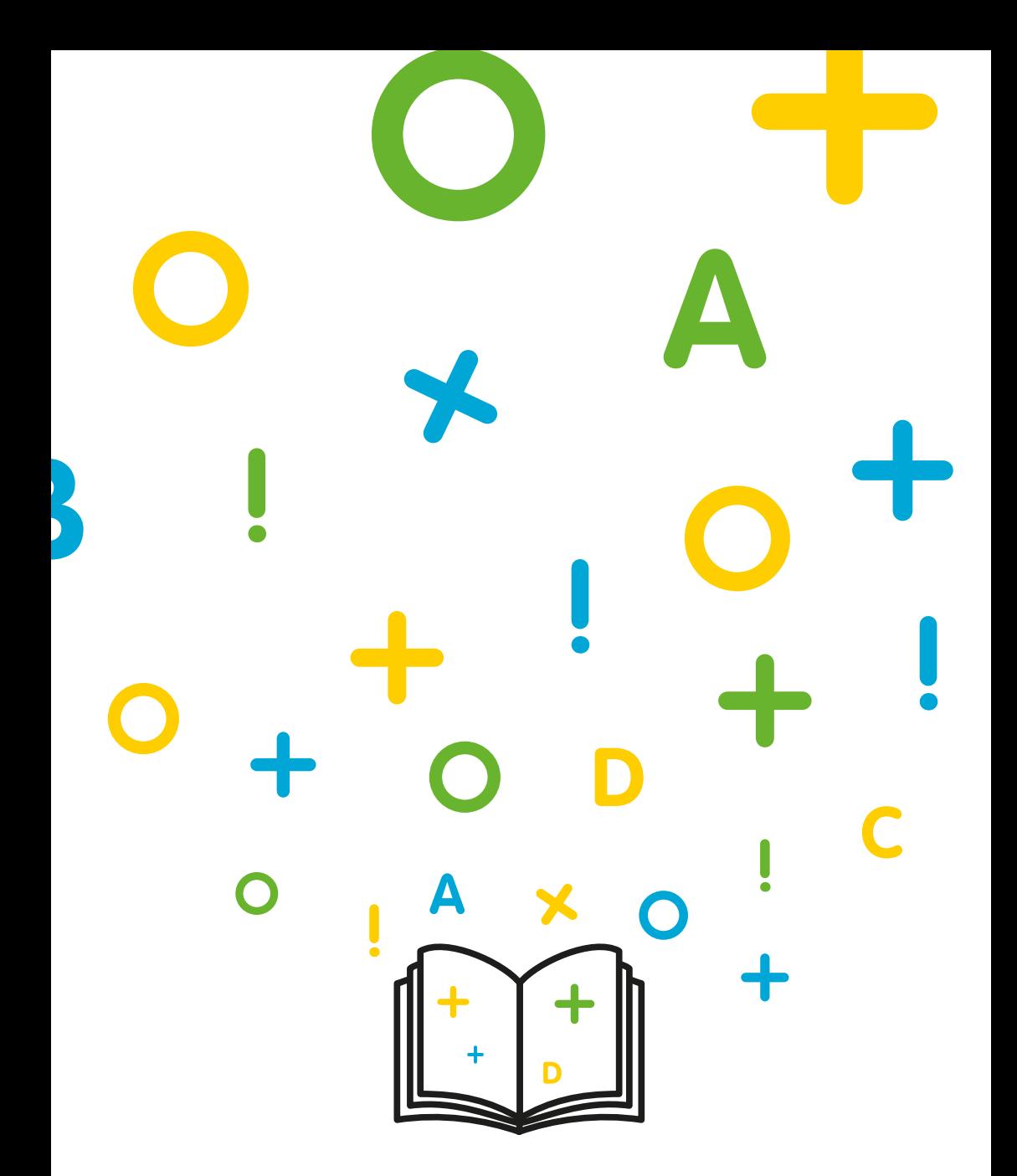

#### scottishbooktrust.com  $\bullet$  0 ∫<br>f

Scottish Book Trust is a national charity changing lives through reading and writing. Registered company SC184248. Scottish charity SC027669.